# **pysds011** *Release 0.0.4*

**Michele Pagot**

**Feb 16, 2021**

## **DOCUMENT MAP:**

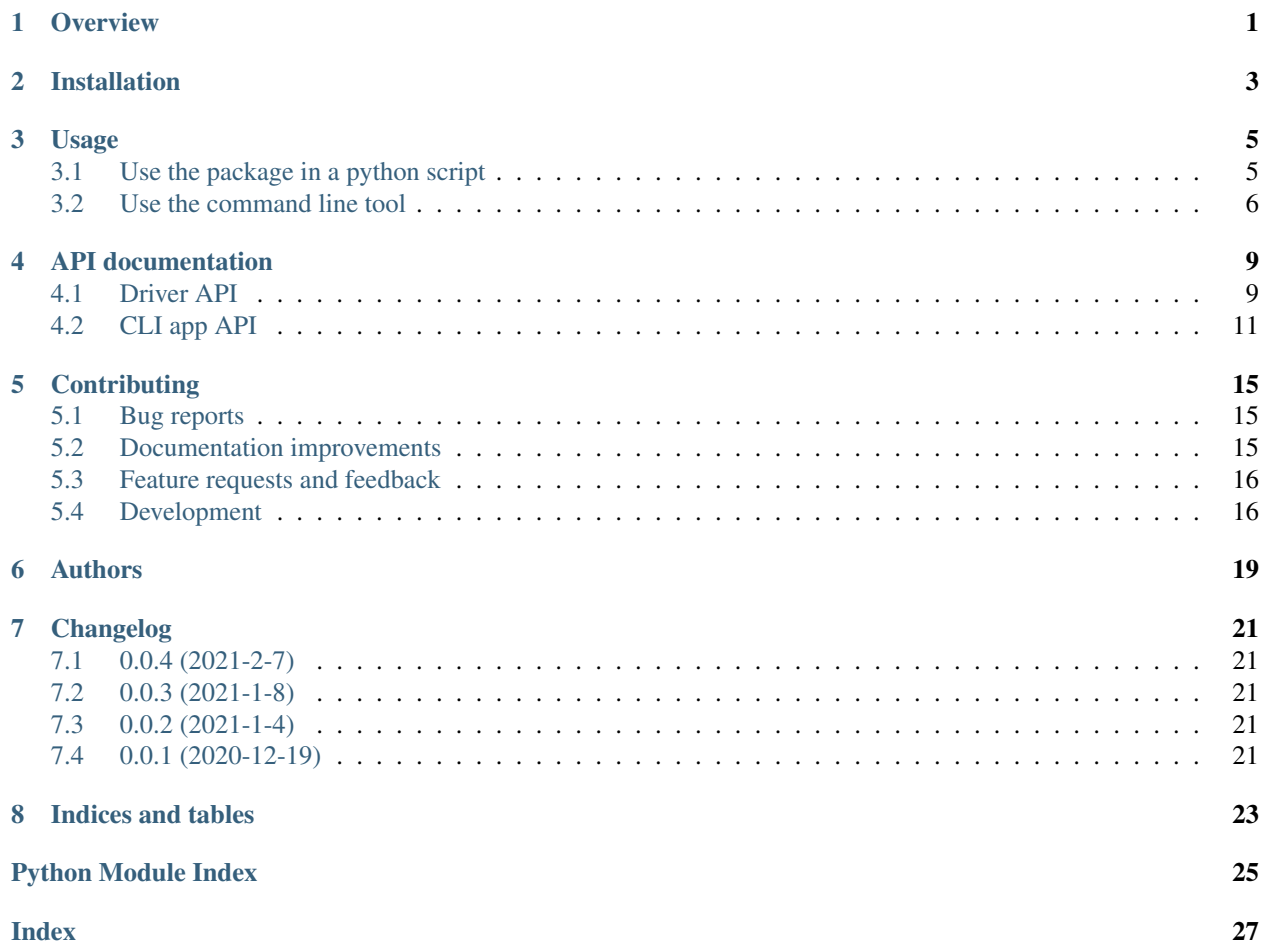

## **ONE**

### **OVERVIEW**

<span id="page-4-0"></span>Simple python driver for SDS011 PM sensor from Nova.

• Free software: MIT license

**TWO**

## **INSTALLATION**

<span id="page-6-0"></span>pip install pysds011

You can also install the in-development version with:

pip install https://github.com/michelepagot/pysds011/archive/develop.zip

### **THREE**

### **USAGE**

### <span id="page-8-1"></span><span id="page-8-0"></span>**3.1 Use the package in a python script**

To use pysds011 in a project, start by importing this package:

**import pysds011**

Provide an UART channel, user is in charge to also open/close it:

**import serial**

```
ser = serial.Serial('/dev/ttyUSB0', 9600)
ser.open()
```
Provide a logger:

**import logging**

log = logging.getLogger(\_\_name\_\_)

Now create a driver instance, injecting serial and logging:

sd = driver.SDS011(ser, log)

Usually the first step is to wake up the sensor:

sd.cmd\_set\_sleep(0)

Then start to interact with it:

```
sd.cmd_set_mode(sd.MODE_QUERY)
fw_ver = sd.cmd_firmware_ver()
dust_data = sd.cmd_query_data()
```
### <span id="page-9-0"></span>**3.2 Use the command line tool**

This package is provided with a command line tool to be able to immidiately start playing with your sensor Command line is named pysds011

First stop should be the embedded help. Here just an outdated version of it:

```
pysds011 --help
Usage: pysds011 [OPTIONS] COMMAND [ARGS]...
 pysds011 cli app entry point
Options:
 --port TEXT UART port to communicate with dust sensor.
 --id TEXT ID of sensor to use. If not provided, the driver will
                    internally use FFFF that targets all.
 -v, --verbosity LVL Either CRITICAL, ERROR, WARNING, INFO or DEBUG
 --help Show this message and exit.
Commands:
 dust Get dust value
 fw-version Get SDS011 FW version
 help Get specific help of a command
 id Get and set the sensor address
 mode Get and Set acquisition MODE [0,1] 1: QUERY modeSensor...
 sleep Get and Set sleep MODE 1:sleep 0:wakeup Just 'sleep' without
            a...
```
And each command has its own help:

```
pysds011.exe help dust
Usage: pysds011 help [OPTIONS]
Get dust value
Options:
  --warmup INTEGER Time in sec to warm up the sensor
  --format TEXT result format (PRETTY|JSON|PM2.5|PM10)
  --help Show this message and exit.
```
*Nova SDS011* sensor is connected to your machine through UART, so to read the actual dust value, you need to provide a port value:

```
pysds011.exe --port COM4 dust
PM 2.5: 25.9 g/m^3 PM 10: 62.4 g/m^3 CRC=OK
```
Warning: dust command changes both mode and sleep. In particular it leave the sensor sleeping

Dust value can be presented in multiple format:

- PRETTY (default)
- JSON:

```
pysds011.exe --port COM4 dust --format JSON
{'pm25': 15.6, 'pm10': 21.8, 'pretty': 'PM 2.5: 15.6 g/m^3 PM 10: 21.8 g/m^3'}
```
• Single PM:

```
pysds011.exe --port COM4 dust --format PM2.5
26.0
pysds011.exe --port COM4 dust --format PM10
99.0
```
Read the dust sensor FW version:

```
pysds011.exe --port COM4 fw-version
```
FW version Y: 18, M: 11, D: 16, ID: 0xe748

Set the sensor in sleep more:

pysds011.exe --port COM4 sleep 1

Take care that in sleep mode the only accepted command is the one to wakeup:

pysds011.exe --port COM4 sleep 0

mode command is about the sensor acquisition mode \* 0report active mode \* 1report query mode

Both the sleep and mode commands, asserted without and value, read the actual sensor configuration:

```
pysds011.exe --port COM4 mode
1
```
SDS011 sensors has an addressing functionality but most you do not need to care about it at all. Command  $\pm d$  is to manage sensor address. Use id without any parameter to get the address of the connected sensor:

```
pysds011 --port COM9 id
0x48 0xe7
```
Now you can use it to address a particular command to a particular sensor:

```
pysds011.exe --id 48e7 --port COM4 fw-version
FW version Y: 18, M: 11, D: 16, ID: 48e7
```
To change your sensor address you must specify both current and new id:

```
pysds011 --id 48e7 --port COM9 id 1111
```
Now your sensor has a new address:

```
pysds011 --port COM9 id
0x11 0x11
```
Something unexpected is going on? Would you like to figure out what is wrong from your own? Give a try to the DEBUG logging:

```
pysds011 --port COM9 -v DEBUG dust
debug: Process subcommands
debug: BEGIN
debug: is:b'\xff\xff'
debug: driver mode:1
debug: data:[1, 1] dest:b'\xff\xff'
debug: Resized data:[1, 1, 0, 0, 0, 0, 0, 0, 0, 0, 0, 0]
debug: > aab406010100000000000000000000ffff06ab
debug: <first byte:b'\xaa':<class 'bytes'>:1
debug: < c50601010048e636ab
debug: mode:1
debug: data:[1, 1] dest:b'\xff\xff'
debug: Resized data:[1, 1, 0, 0, 0, 0, 0, 0, 0, 0, 0, 0]
debug: > aab402010100000000000000000000ffff02ab
debug: <first byte:b'\xaa':<class 'bytes'>:1
debug: < c50201010048e632ab
debug: data:[] dest:b'\xff\xff'
debug: Resized data:[0, 0, 0, 0, 0, 0, 0, 0, 0, 0, 0, 0]
debug: > aab404000000000000000000000000ffff02ab
debug: <first byte:b'\xaa':<class 'bytes'>:1
debug: < c03c00a50048e60fab
debug: b'\xaa\xc0<\x00\xa5\x00H\xe6\x0f\xab'
PM 2.5: 6.0 g/m^3 PM 10: 16.5 g/m^3
debug: Dust finally
debug: is:b'\xff\xff'
debug: driver mode:0
debug: data:[1, 0] dest:b'\xff\xff'
debug: Resized data:[1, 0, 0, 0, 0, 0, 0, 0, 0, 0, 0, 0]
debug: > aab406010000000000000000000000ffff05ab
debug: <first byte:b'\xaa':<class 'bytes'>:1
debug: < c50601000048e635ab
debug: END exit_val:0
debug: process_result res:0
```
### **FOUR**

## **API DOCUMENTATION**

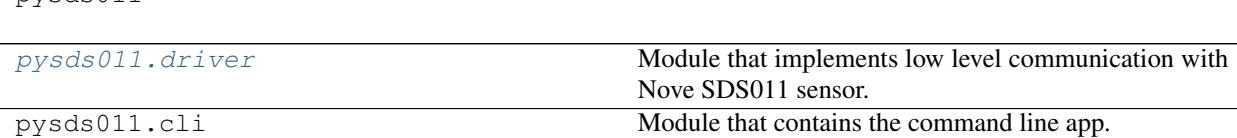

### <span id="page-12-1"></span>**4.1 Driver API**

<span id="page-12-3"></span><span id="page-12-0"></span> $pvsds011$ 

Low level layer that is in charge to manage communication with the sensor. This is the most reusable part of this package

<span id="page-12-2"></span>Module that implements low level communication with Nove SDS011 sensor.

```
class pysds011.driver.SDS011(ser, log)
     Main driver class
```

```
cmd_firmware_ver(id=b'\xff\xff')
    Get FW version
```
Returns version description dictionary or None if error with fields: 'year', 'month', 'day', 'id', 'pretty'

Return type dict

```
cmd_get_mode(id=b'\xff\xff')
     Get active reporting mode
```
**Parameters id** (2 bytes, optional) – sensor id to request mode, defaults to b'ÿy' that is 'all'

Returns mode if it is ok, None if error

Return type int

```
cmd_get_sleep(id=b'\xff\xff')
```
Get active sleep mode

Take care that sensor will not response to it if it is sleeping. So mainly this API will return 0 or None. None could means: - I'm sleeping, so I cannot reply - I'm not sleeping but something went wrong as responding

Parameters **id** (2 bytes, optional) – sensor id to request sleep status, defaults to b'ÿÿ' that is 'all'

Returns True if it is sleeping, False if wakeup, None in case of communication error

Return type bool

<span id="page-13-0"></span>**cmd\_get\_working\_period**(*id=b'\xff\xff'*)

Get current working period

Returns working period in minutes: work 30 seconds and sleep n\*60-30 seconds

Return type int

**cmd\_query\_data**(*id=b'\xff\xff'*)

Read dust values from the sensor

Parameters id(2 bytes, optional) – Sensor ID, defaults to b'ÿÿ'

Returns dust data as dictionary

#### Return type dict

**cmd\_set\_id**(*id*, *new\_id*) Set a device ID to a specific sensor

#### Parameters

- **id** (2 bytes) ID of sensor that need a new ID (FF FF is in theory allowed too, but be carefull)
- $new_id(2 bytes)$  new ID to be assigned

Returns operation result

#### Return type bool

**cmd\_set\_mode**(*mode=1*, *id=b'\xff\xff'*)

Set data reporting mode. The setting is still effective after power off

#### Parameters

- mode (int, optional) 0report active mode 1 report query mode, defaults to 1
- **id** (2 bytes, optional) sensor id to request mode, defaults to b'yy' that is 'all'

Returns True is set is ok

#### Return type bool

```
cmd_set_sleep(sleep=1, id=b'\xff\xff')
```
Set sleep mode

#### Parameters

- **sleep** (int, optional) 1:enable sleep mode, 0:wakeup, defaults to 1
- **id** (2 bytes, optional) sensor id to request mode, defaults to b'yy' that is 'all'

Returns True is set is ok

Return type bool

**cmd\_set\_working\_period**(*period=0*, *id=b'\xff\xff'*)

- Set working period The setting is still effective after power off, factory default is continuous measurement. The sensor works periodically and reports the latest data.
	- **Parameters period** (int) 0continuous(default), 1-30 minute work 30 seconds and sleep n\*60-30 seconds

Returns result

Return type bool

### <span id="page-14-1"></span><span id="page-14-0"></span>**4.2 CLI app API**

Command line interface documentation

### **4.2.1 pysds011**

pysds011 cli app entry point

```
pysds011 [OPTIONS] COMMAND [ARGS]...
```
### **Options**

```
--port <port>
```
UART port to communicate with dust sensor.

--id <id> ID of sensor to use. If not provided, the driver will internally use FFFF that targets all.

**-v**, **--verbosity** <LVL> Either CRITICAL, ERROR, WARNING, INFO or DEBUG

#### **dust**

#### Get dust value

pysds011 dust [OPTIONS]

### **Options**

```
--warmup <warmup>
     Time in sec to warm up the sensor
```

```
--format <format>
    result format (PRETTY|JSON|PM2.5|PM10)
```
#### **fw-version**

#### Get SDS011 FW version

```
pysds011 fw-version [OPTIONS]
```
#### <span id="page-15-0"></span>**Options**

```
--format <format>
    result format (PRETTY|JSON|PM2.5|PM10)
```
#### **help**

Get specific help of a command

```
pysds011 help [OPTIONS] SUBCOMMAND
```
### **Arguments**

#### **SUBCOMMAND**

Required argument

### **id**

Get and set the sensor address

```
pysds011 id [OPTIONS] [ID]
```
### **Arguments**

**ID**

Optional argument

#### **mode**

Get and Set acquisition MODE [0,1] 1: QUERY modeSensor received query data command to report a measurement data. 0: ACTIVE modeSensor automatically reports a measurement data in a work period.

pysds011 mode [OPTIONS] [[0|1]]

### **Arguments**

#### **MODE**

Optional argument

#### <span id="page-16-0"></span>**sleep**

Get and Set sleep MODE 1:sleep 0:wakeup Just 'sleep' without a number result in querying the actual value applied in the sensor

```
pysds011 sleep [OPTIONS] [[0|1]]
```
### **Arguments**

#### **MODE**

Optional argument

## **CONTRIBUTING**

<span id="page-18-0"></span>Contributions are welcome, and they are greatly appreciated! Every little bit helps, and credit will always be given.

## <span id="page-18-1"></span>**5.1 Bug reports**

When [reporting a bug](https://github.com/michelepagot/pysds011/issues) please include:

- All known details about used dust sensor (vendor, model, revision, sn when available)
- Environment informations: Operating system name and version, python version where you are using the module or the cli.
- Detailed steps to reproduce the bug indicating your expected behaviour

## <span id="page-18-2"></span>**5.2 Documentation improvements**

pysds011 could always use more documentation, whether as part of the official pysds011 docs or in docstrings.

In order to build the documentation locally

1. Create once a developement environment (here a Windows procedure, but linux one is almost the same):

```
virtualenv venv_doc
venv_doc\Script\activate.bat
pip install -r docs\requirements.txt
```
2. Build the documentation:

```
cd docs
make clean
make html
start _build\html\index.html
```
### <span id="page-19-0"></span>**5.3 Feature requests and feedback**

The best way to send feedback is to file an issue at [https://github.com/michelepagot/pysds011/issues.](https://github.com/michelepagot/pysds011/issues)

If you are proposing a feature:

- Explain in detail how it would work.
- Keep the scope as narrow as possible, to make it easier to implement.
- Remember that this is a volunteer-driven project, and that code contributions are welcome :)

### <span id="page-19-1"></span>**5.4 Development**

### **5.4.1 GIT machinery**

This repo uses *main* in place of *master* as primary branch name. This repo uses *git flow*, so developement mostly take place on *develope* branch. To set up *pysds011* for local development:

- 1. Fork [pysds011](https://github.com/michelepagot/pysds011) (look for the "Fork" button).
- 2. Clone your fork locally:

git clone git**@github**.com:yourfork/pysds011.git

3. Create a branch for local development (maybe from *develope* branch):

git checkout -b name-of-your-bugfix-**or**-feature

Now you can make your changes locally.

- 4. When you're done making changes and run all *[tests](#page-20-0)* and checks.
- 5. Commit your changes and push your branch to GitHub:

```
git add .
git commit -m "Your detailed description of your changes."
git push origin name-of-your-bugfix-or-feature
```
6. Submit a pull request through the GitHub website.

### **5.4.2 Pull Request Guidelines**

If you need some code review or feedback while you're developing the code just make the pull request.

For merging, you should:

- [1](#page-19-2). Include passing tests  $(\text{to} \times \text{will} \text{ come soon})^1$ .
- 2. Update documentation when there's new API, functionality etc.
- 3. Add a note to CHANGELOG. rst about the changes.
- 4. Add yourself to AUTHORS.rst.

<span id="page-19-2"></span><sup>&</sup>lt;sup>1</sup> If you don't have all the necessary python versions available locally you can rely on Travis - it will [run the tests](https://travis-ci.com/michelepagot/pysds011/pull_requests) for each change you add in the pull request.

It will be slower though ...

### <span id="page-20-0"></span>**5.4.3 Run unit testing**

This project uses pytest. Tests are in *tests/* folder. This project is *virtualenv* friendly. To create the test environment, run once:

```
virtualenv venv
source venv/bin/activate
pip install -e .
pip install -r tests/requirements.txt
```
To run tests:

pytest tests/

## **SIX**

## **AUTHORS**

<span id="page-22-0"></span>Michele Pagot - <https://michelepagot.github.io/>

### **SEVEN**

## **CHANGELOG**

### <span id="page-24-1"></span><span id="page-24-0"></span>**7.1 0.0.4 (2021-2-7)**

- add more commands to cli
- Testing and documentation

## <span id="page-24-2"></span>**7.2 0.0.3 (2021-1-8)**

- cli get subcommands and produce meaningful results
- robustness about error handling
- Testing and documentation

## <span id="page-24-3"></span>**7.3 0.0.2 (2021-1-4)**

• Improved cli (first functional).

## <span id="page-24-4"></span>**7.4 0.0.1 (2020-12-19)**

• First release on PyPI.

## **EIGHT**

## **INDICES AND TABLES**

- <span id="page-26-0"></span>• genindex
- modindex
- search

## **PYTHON MODULE INDEX**

### <span id="page-28-0"></span>p

pysds011.driver, [9](#page-12-2)

### **INDEX**

### <span id="page-30-0"></span>Symbols

```
--format <format>
   pysds011-dust command line option,
       11
   pysds011-fw-version command line
      option, 12
-id <id>
   pysds011 command line option, 11
--port <port>
   pysds011 command line option, 11
--verbosity <LVL>
   pysds011 command line option, 11
--warmup <warmup>
   pysds011-dust command line option,
       11
-v
```
pysds011 command line option, [11](#page-14-1)

## C

```
cmd_firmware_ver() (pysds011.driver.SDS011
       method), 9
cmd_get_mode() (pysds011.driver.SDS011 method),
        9
cmd_get_sleep() (pysds011.driver.SDS011
       method), 9
cmd_get_working_period()
        (pysds011.driver.SDS011 method), 10
cmd_query_data() (pysds011.driver.SDS011
       method), 10
cmd_set_id() (pysds011.driver.SDS011 method), 10
cmd_set_mode() (pysds011.driver.SDS011 method),
        10
cmd_set_sleep() (pysds011.driver.SDS011
       method), 10
cmd_set_working_period()
       (pysds011.driver.SDS011 method), 10
I
```
## ID

pysds011-id command line option, [12](#page-15-0)

### M

```
MODE
   pysds011-mode command line option,
       12
   pysds011-sleep command line option,
       13
module
   pysds011.driver, 9
```
### P

```
pysds011 command line option
   --id11
   11
   --verbosity <LVL>, 11
   11pysds011.driver
   module, 9
pysds011-dust command line option
   --format <format>, 11
   --warmup <warmup>, 11
pysds011-fw-version command line
      option
   --format <format>, 12
pysds011-help command line option
   SUBCOMMAND, 12
pysds011-id command line option
   ID, 12
pysds011-mode command line option
   MODE, 12
pysds011-sleep command line option
   MODE, 13
```
### S

```
SDS011 (class in pysds011.driver), 9
SUBCOMMAND
    pysds011-help command line option,
        12
```